## <span id="page-0-0"></span>**Erscheinen eines gelben Warndreiecks in der Leistungsplanung**

Ihnen fällt in der Leistungsplanung auf, dass ein gelbes Warndreieck neben einem Auftrag unter "Nicht verplante Verordnungen / Aufträge des Klienten" vorhanden ist - gern präsentieren wir Ihnen für einen solchen Fall zwei Lösungswege:

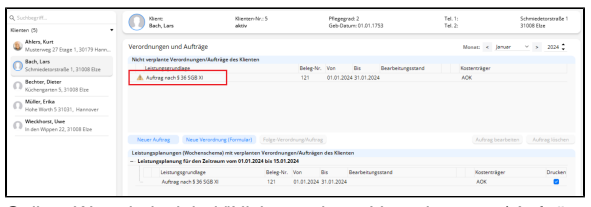

Gelbes Warndreieck bei "Nicht verplante Verordnungen / Aufträge des Klienten"

## Lösungsweg 1

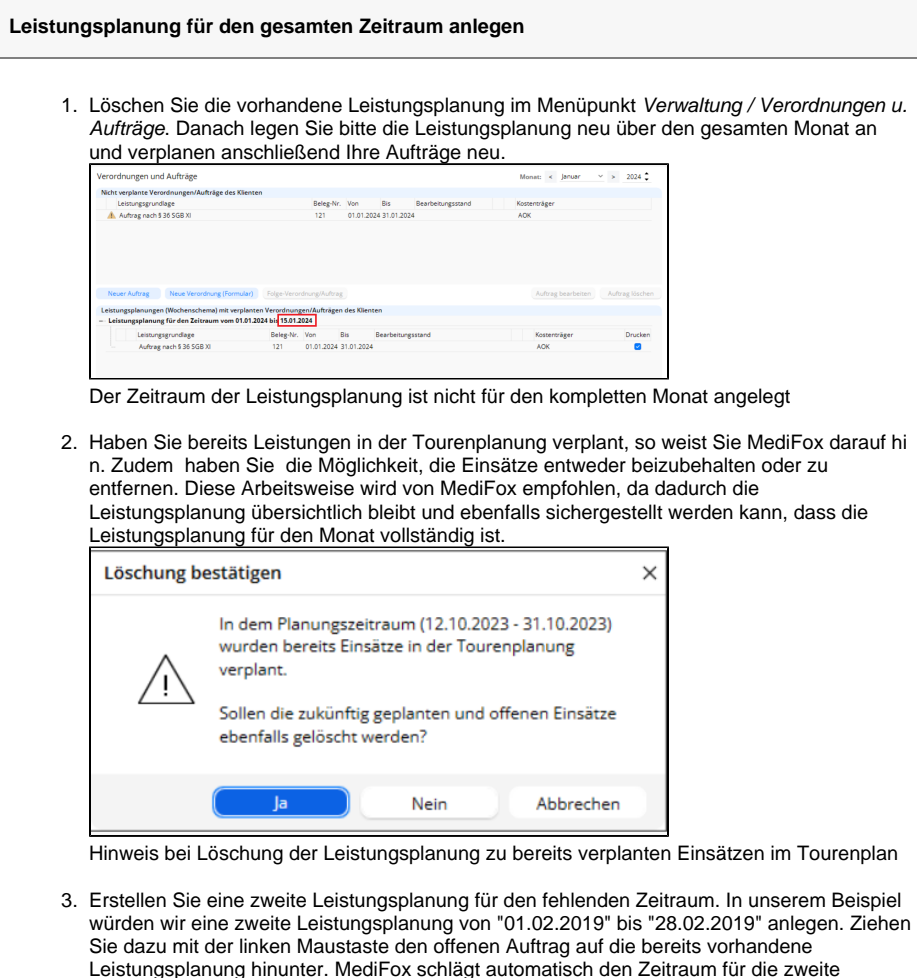

## **Verwandte Artikel**

- [Erscheinen eines gelben](#page-0-0)  [Warndreiecks in der](#page-0-0)  [Leistungsplanung](#page-0-0)
- [Abrechnung trotz vorhandener](https://wissen.medifoxdan.de/pages/viewpage.action?pageId=590154)  [Leistungsplanung nicht](https://wissen.medifoxdan.de/pages/viewpage.action?pageId=590154)  [möglich](https://wissen.medifoxdan.de/pages/viewpage.action?pageId=590154)
- Tourenplan zeigt offene [Einsätze nicht an](https://wissen.medifoxdan.de/pages/viewpage.action?pageId=591789)
- [Hinweise in der](https://wissen.medifoxdan.de/display/MAKB/Hinweise+in+der+Leistungsplanung+hinterlegen)
- [Leistungsplanung hinterlegen](https://wissen.medifoxdan.de/display/MAKB/Hinweise+in+der+Leistungsplanung+hinterlegen)
- **[Festzeit hinterlegen](https://wissen.medifoxdan.de/display/MAKB/Festzeit+hinterlegen)** [Hinweise aus der](https://wissen.medifoxdan.de/display/MAKB/Hinweise+aus+der+Leistungsplanung+entfernen)
- [Leistungsplanung entfernen](https://wissen.medifoxdan.de/display/MAKB/Hinweise+aus+der+Leistungsplanung+entfernen)
- [Kalkulation in der](https://wissen.medifoxdan.de/display/MAKB/Kalkulation+in+der+Leistungsplanung)  [Leistungsplanung](https://wissen.medifoxdan.de/display/MAKB/Kalkulation+in+der+Leistungsplanung)
- [Leistungsplanung anlegen](https://wissen.medifoxdan.de/display/MAKB/Leistungsplanung+anlegen)
- [Zyklische Leistungsplanung](https://wissen.medifoxdan.de/display/MAKB/Zyklische+Leistungsplanung+anlegen)  [anlegen](https://wissen.medifoxdan.de/display/MAKB/Zyklische+Leistungsplanung+anlegen)
- [Einsatzzeiten anlegen und](https://wissen.medifoxdan.de/display/MAKB/Einsatzzeiten+anlegen+und+konfigurieren)  [konfigurieren](https://wissen.medifoxdan.de/display/MAKB/Einsatzzeiten+anlegen+und+konfigurieren)

Lösungsweg 2

Leistungsplanung vor.

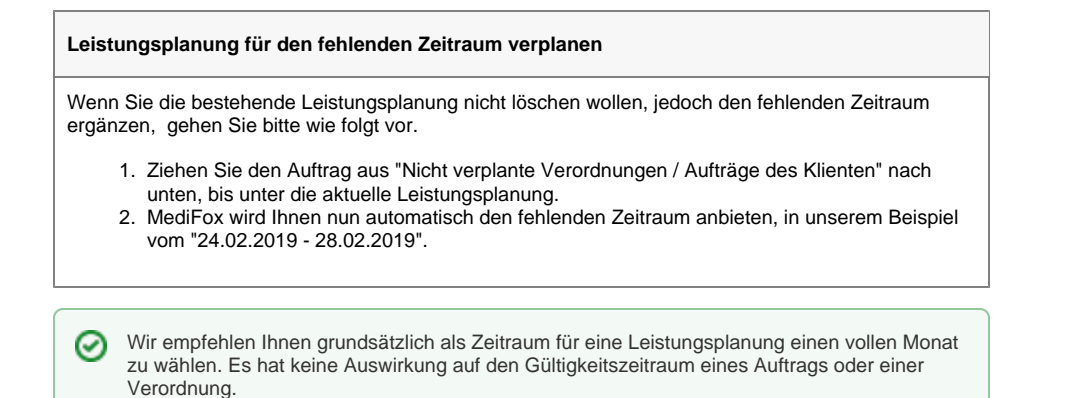

## Hintergrundinfo

Das gelbe Warndreieck weist Sie auf eine unvollständige Verplanung der Aufträge hin. Die Leistungsplanung umfasst nicht den kompletten Monat.